# あんしんクラウド for PaPeRo i ご家族向けWebサービス かんたんご利用マニュアル

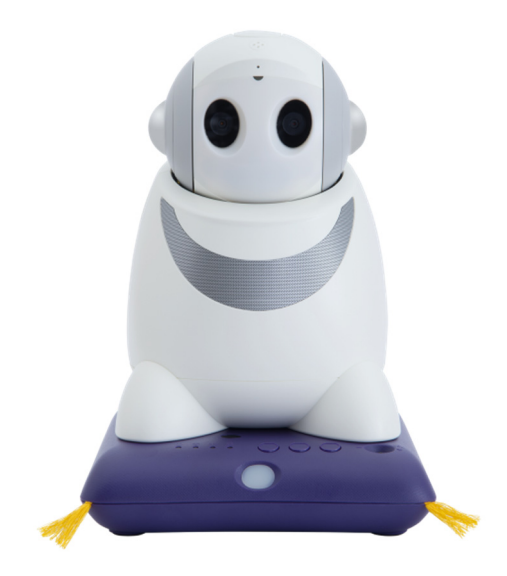

株式会社コンロッド お問い合わせ先 メール:help@connrod.co.jp 電話:092-982-4718(平日10:00~17:00)

## ① ログイン

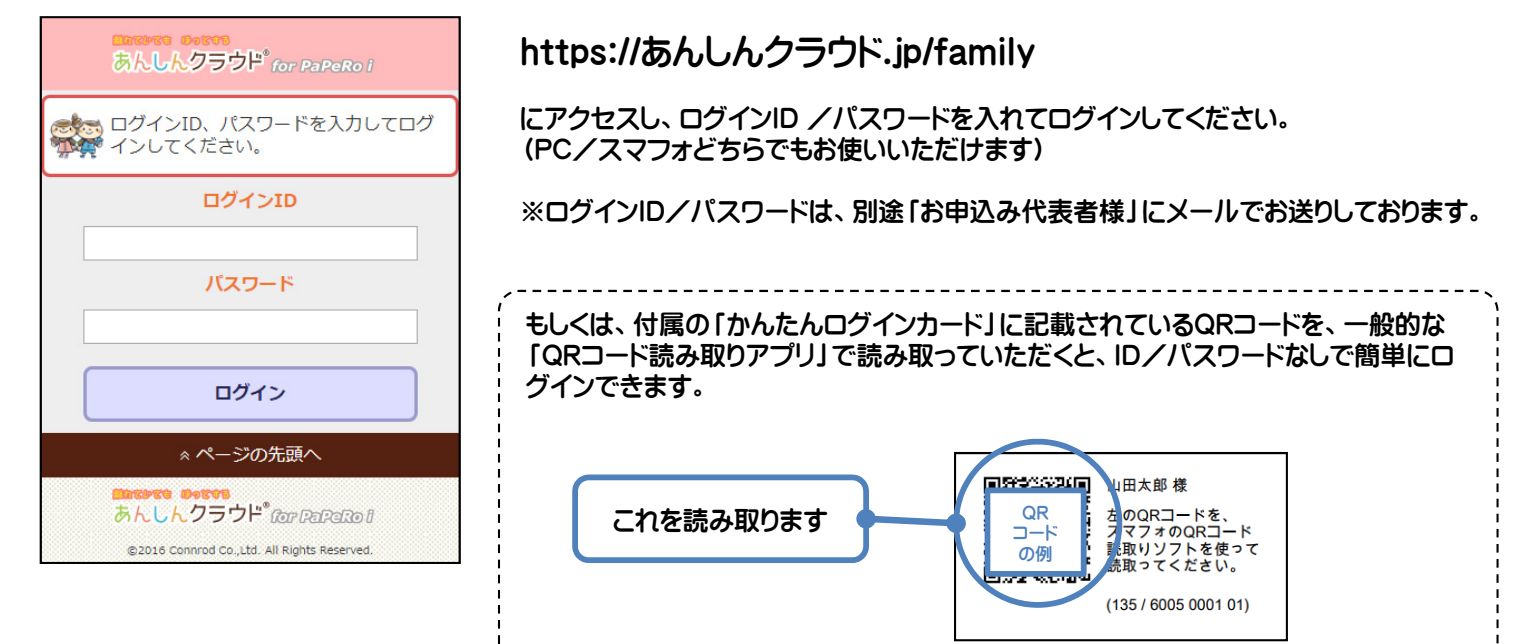

# ② メインページ

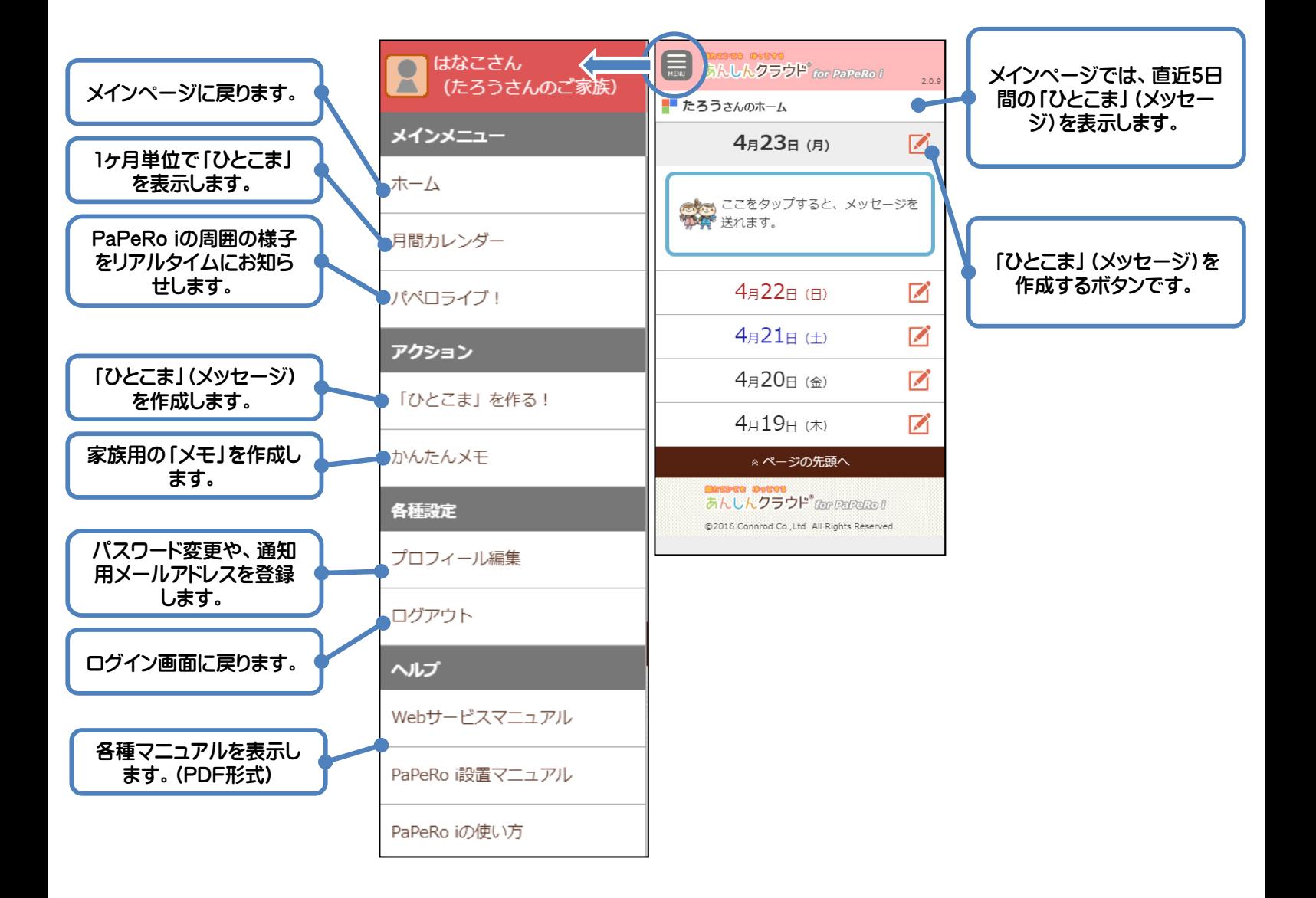

and the state

## ③ 「ひとこま」(メッセージ)を作る

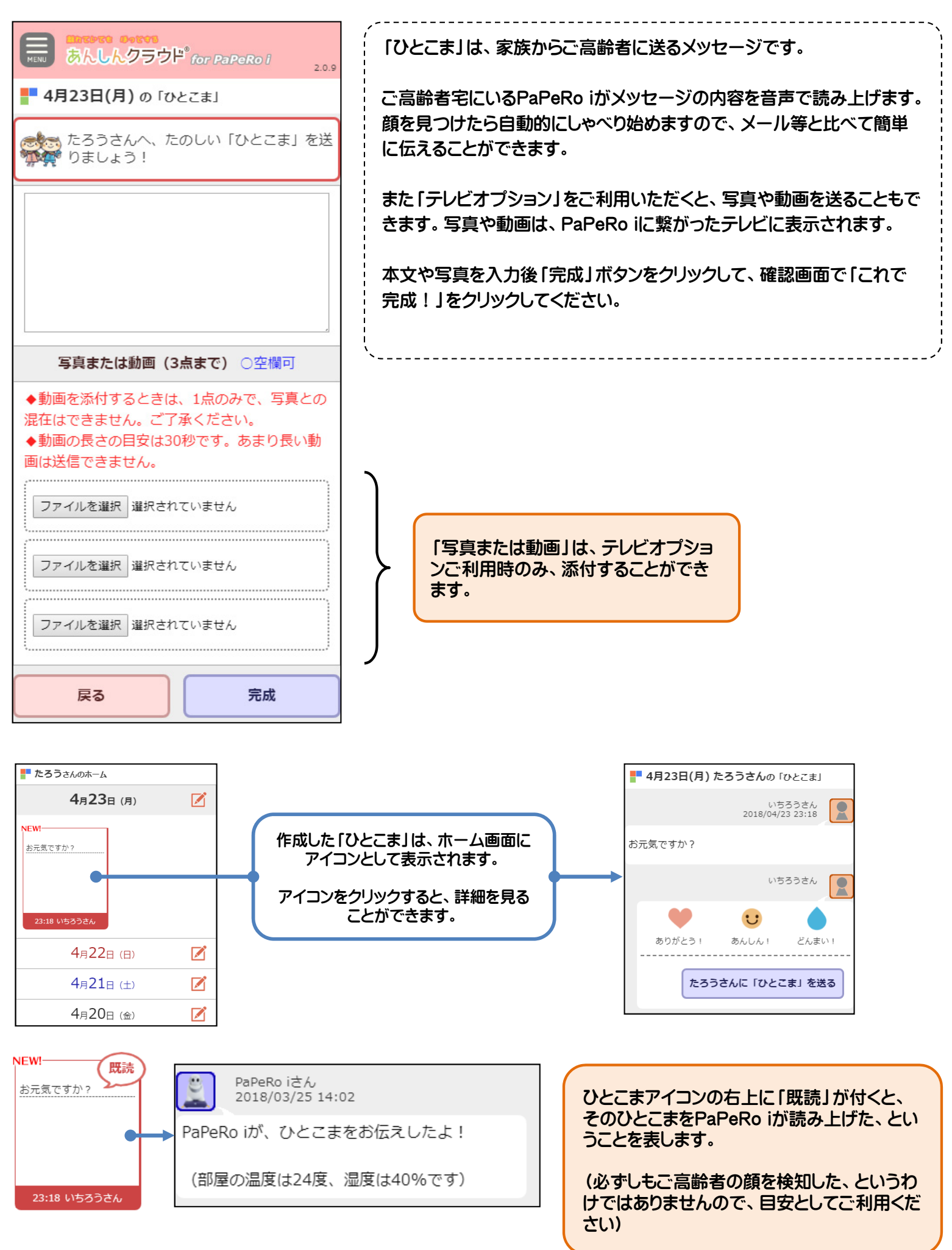

# ③-2 「かんたんメモ」を作る

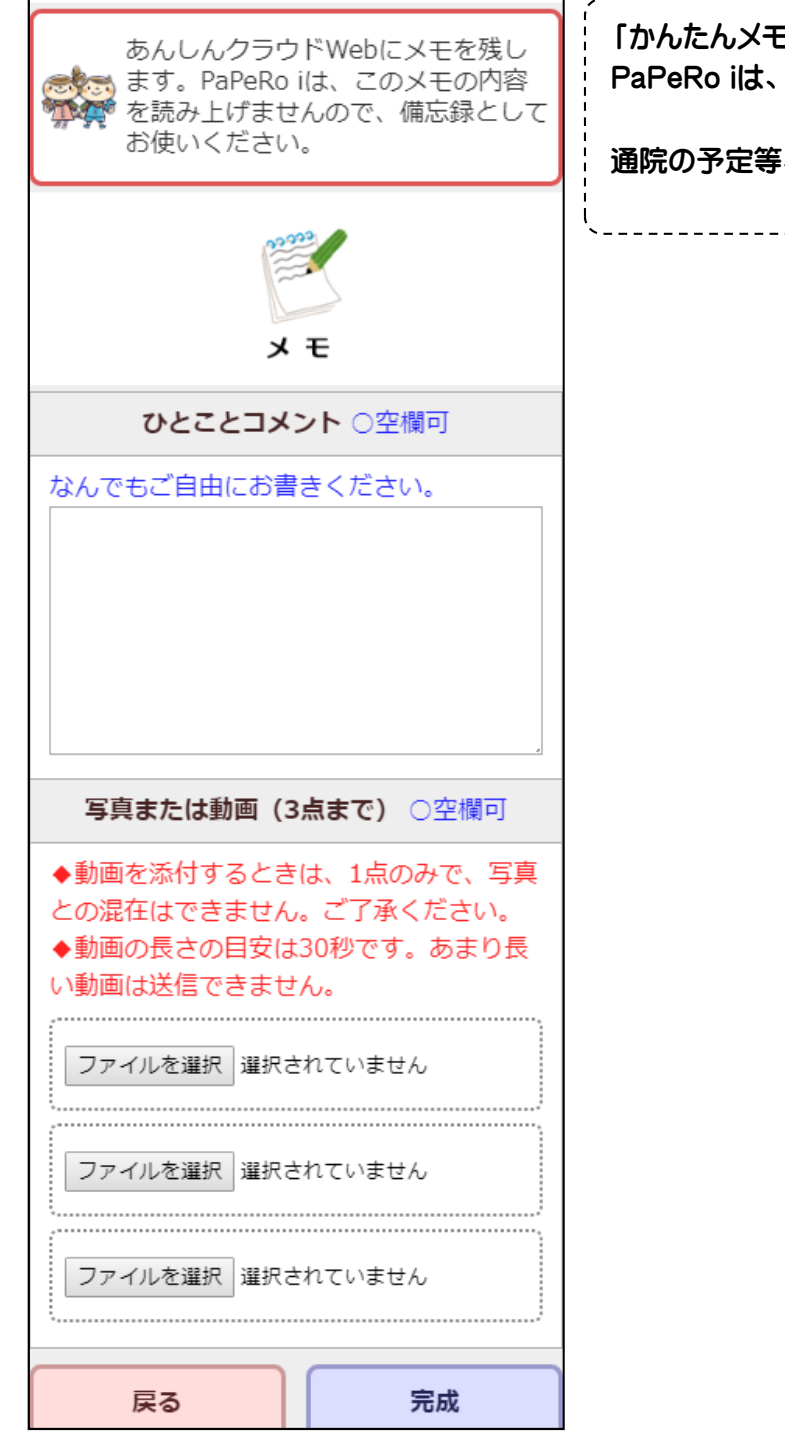

- Jは、家族内で情報を共有するためのメ<mark>モです。</mark> 「かんたんメモ」の内容は読み上げません。

、「家族間でのスケジュールの確認などにご利用ください。

---------------------------------

## ③-3 「今すぐ周囲を撮影する」

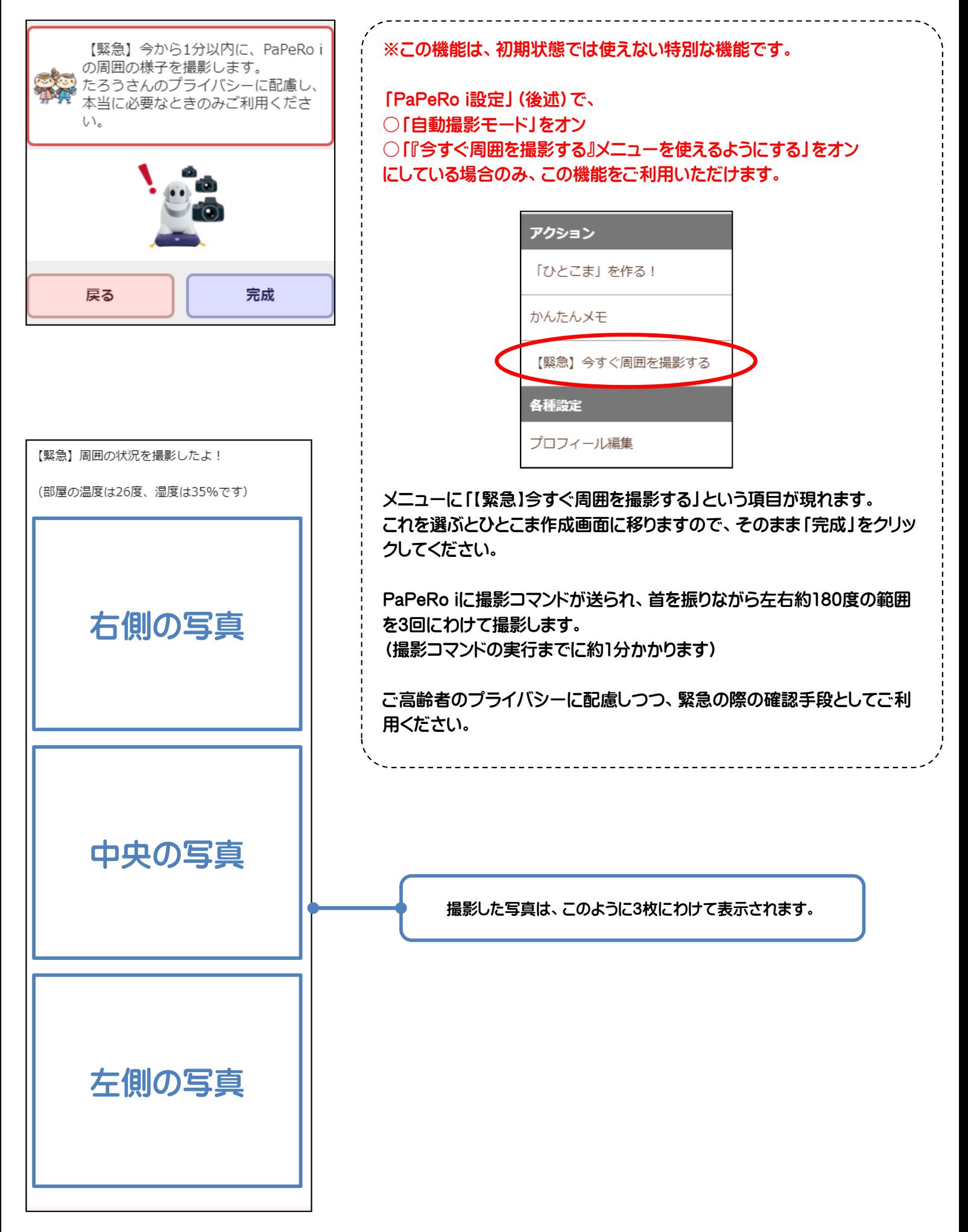

## ④ 「ひとこま」(メッセージ)の閲覧

![](_page_5_Figure_1.jpeg)

# ⑤ パペロライブ!

![](_page_6_Picture_51.jpeg)

#### ⑥ プロフィール編集

![](_page_7_Picture_35.jpeg)

①ログイン用のパスワードを変更できます。 こ登録時に自動的に割り当てられたパスワードは、なるべく早め に、ご自身が覚えやすいものに変更してください。

しアドレスを登録しておくと、「ひとこま」が投稿されたときに通知 取ることができます。「連絡ちょうだい」のように急ぎの「ひとこ ま」もありますので、メールアドレスのご登録をお勧めいたします。

----------------------------------

# ⑦ お申込み代表者(リーダー)だけの特別メニュー

![](_page_8_Picture_24.jpeg)

#### ⑦ お申込み代表者(リーダー)だけの特別メニュー

![](_page_9_Picture_116.jpeg)

◆天気予報の地域

◆自動撮影モード

ニュースを読み上げる際の取得元です。

天気予報を読み上げる際の地域です。

設置場所により、上向き・水平・下向きを選べます。

◆PaPeRo iがご高齢者のメッセージを録音する長さ

PaPeRo iの黄色ボタンで音声を録音するときの長さです。 初期値は10秒ですが、長くしたいときは20秒・30秒が選べます。

◆ PaPeRo iの普段の顔向き

イバシーに十分配慮してください。

![](_page_9_Picture_117.jpeg)

 $U_{\lambda}$ 

また、自動撮影モードをオンにすると、さらに2つのオプションを選べるよ うになります。 □時報メッセージにあわせて、自動的に写真を撮影します。 □「今すぐ周囲を撮影する」というメニューを使えるようにします。 ◆PaPeRo iがお声かけする時刻

朝昼晩にPaPeRo iが顔検知を開始する時刻です。ご高齢者の生活リズ ムにあわせて設定してください。

朝昼晩などの写真撮影時には、必ずPaPeRo iのいずれかのボタンを押 していただくようになっていますが、ボタンを押さなくても自動的に写真 を撮るモードにもできます。この設定をオンにする際は、ご高齢者のプラ

#### ⑦-2 お申込み代表者(リーダー)だけの特別メニュー(PaPeRo i設定)

PaPeRo iが家族からの伝言を繰り返す回数

 $\overline{\phantom{a}}$ 

◆PaPeRo iが家族からの伝言を繰り返す回数

![](_page_10_Picture_135.jpeg)

 $- - - - - - -$ 

#### ⑦-3 お申込み代表者様だけの特別メニュー(家族メンバー設定)

![](_page_11_Picture_94.jpeg)

### ⑦-4 お申込み代表者様だけの特別メニュー(かんたんログイン設定)

![](_page_11_Figure_3.jpeg)

ご家族メンバーごとに、簡単にログインできるURLやQRコードをご用意 しています。 ご家族メンバーが「あんしんクラウド for PaPeRo i」を使い始めるとき に、この情報を印刷したり、メールで送ったりしてください。

「配布用のシートを作る」をクリックすると、A4サイズに最大10名分の情 報を掲載したPDFをダウンロードできます。

また、「SANWA SUPPLY製名刺カード JP-MC11」をお使いいただく と、名刺カードの大きさにあわせて印刷しますので、ミシン目に沿って簡 単に切り離すことができ、ご家族に配布するときに便利です。

![](_page_11_Picture_8.jpeg)

#### 「あんしんクラウド for PaPeRo i ご家族向けWebサービス」 のご利用ガイドは以上です。

このたびは、 「あんしんクラウド for PaPeRo i」をお申し込みいただき、 誠にありがとうございました。

ご家族間でのコミュニケーションや、ロボットを通じたインターネットのサービ スなど、ふだんの生活が少し楽しくなるように、お役に立てれば幸いです。

ご不明な点がありましたら、お気軽にお問合せ窓口までお知らせください。

株式会社コンロッド お問い合せ窓口 メール:help@connrod.co.jp 電話:092-982-4718(平日10:00~17:00)

※このマニュアルは、弊社Webサイトでも公開しています。 https://あんしんクラウド.jp の「Q&A」のページにございますので、 必要なときにダウンロードしてご利用いただければと思います。